# **GALEO 1000**

#### Téléphone - Fax

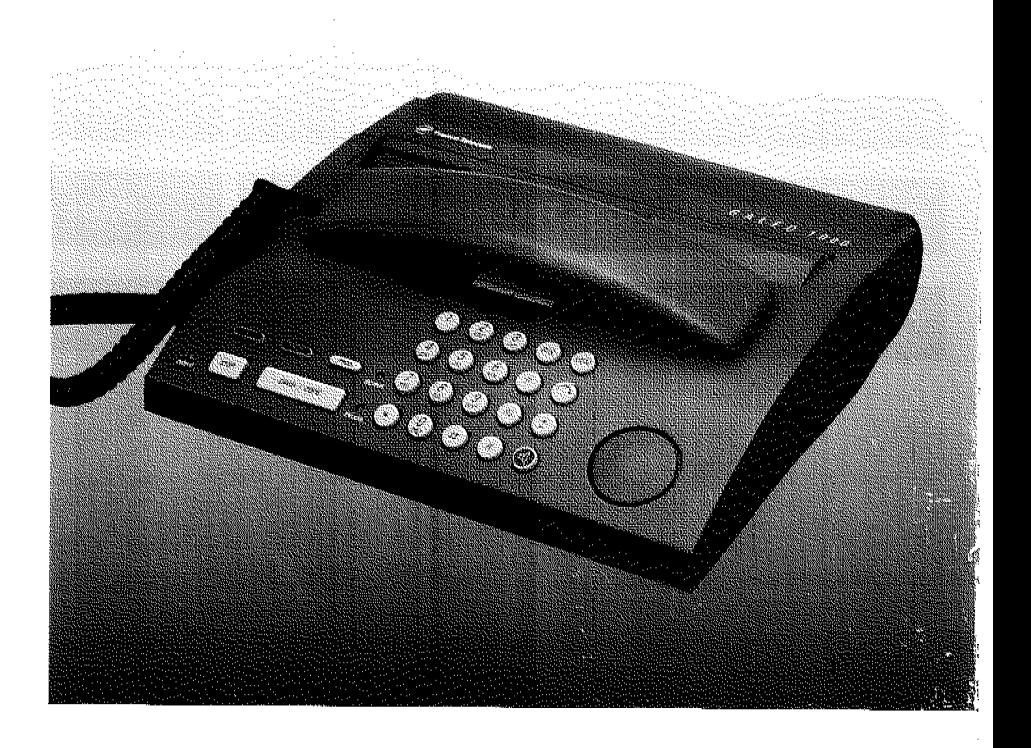

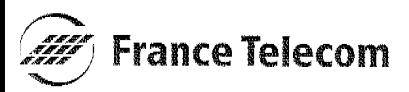

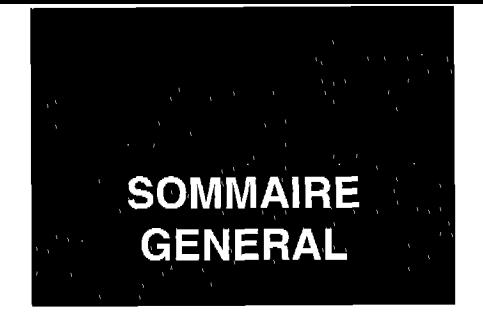

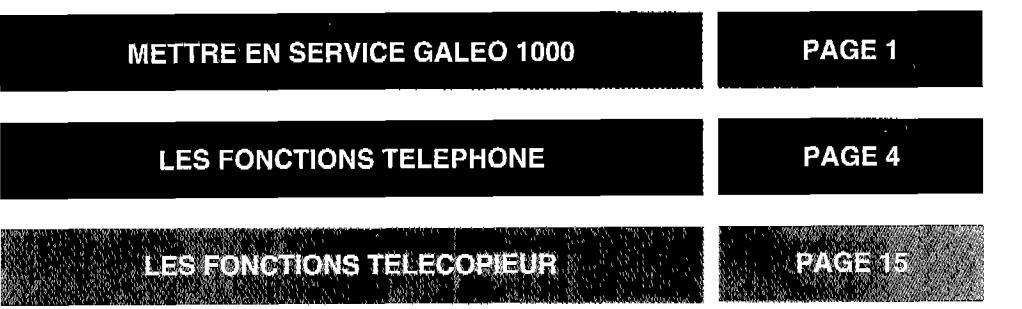

Remarque : Pour chacune des opérations que vous allez effectuer :

- , 1 bip confirmera la bonne éxécution de la manoeuvre
- , 3 bips successifs vous confirmeront que l'opération effectuée n'est pas conforme. Il vous faudra recommencer la manoeuvre.

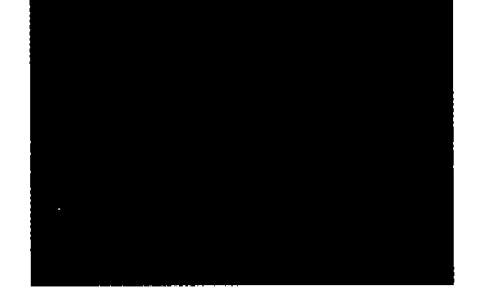

Vous venez d'acquérir l'un de nos téléphones fax et nous vous en remercions.

Afin d'utiliser efficacement et dans les meilleures conditions les fonctions téléphoniques et fax de GALEO 1000, nous vous conseillons de lire très attentivement cette notice qui a été rédigée spécialement à votre intention en tenant compte des suggestions et des remarques exprimées par les utilisateurs.

Votre GALE0 1000 bénéficie d'une garantie d'un an.

Pour toute information supplémentaire sur les produits et services<br>FRANCE TELECOM, adressez-<br>vous à votre Agence Commerciale<br>(14, appel gratuit). taire sur les produits et services FRANCE TELECOM, adressezvous à votre Agence Commerciale (14, appel gratuit).

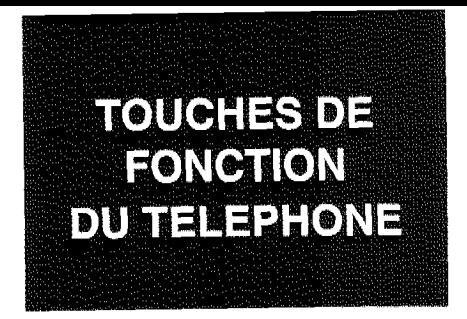

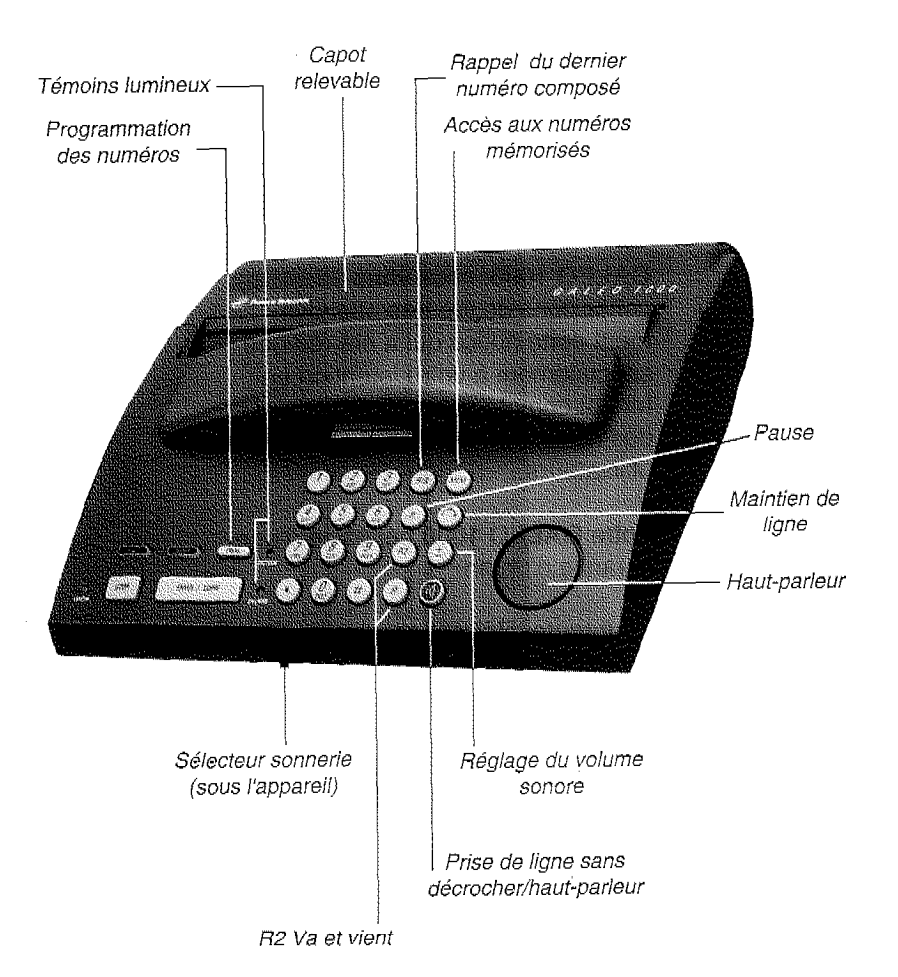

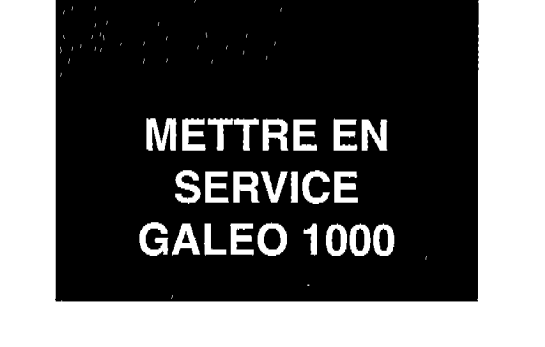

## RACCORDER L'APPAREIL

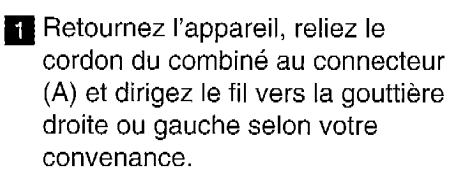

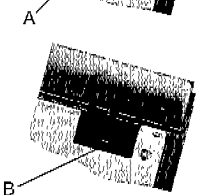

**a** Reliez le cordon téléphonique (B) à l'appareil et branchez-le dans la prise murale téléphonique.

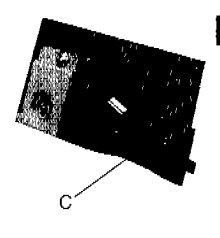

8 Branchez le cordon d'alimentation (C) sur le connecteur de l'appareil et le cordon secteur 220V sur une prise.

Le voyant SECTEUR.<br>s'allume

## METTRE EN PLACE LE ROULEAU DE PAPIER

,Cet appareil est équipé d'un rouleau de papier thermique (d'une longueur de 30 m pour 210 ou 216 mm de large) équivalent à une centaine de pages A4.

Le papier fax est en vente dans toutes les agences FRANCE TELECOM.

i, i

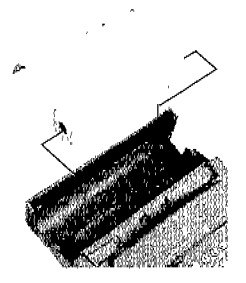

- Ouvrez le capot en le soulevant vers l'arrière.
- q Insérez le rouleau dans son logement en introduisant d'abord l'extrémité gauche puis la droite comme indiqué ci-contre.
- **a** Déroulez un peu de papier.
- 4 Refermez le capot en exercant une pression jusqu'au verrouillage.

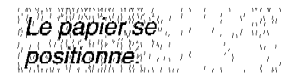

### PROGRAMMER LE MODE DE NUMEROTATION

Si vous constatez, à la première utilisation de votre GALEO 1000 que le numéro compose ne passe pas. votre ligne n'est pas raccordée à un central électronique. Dans ce cas, pour utiliser GALEO 1000

- q Appuyez simultanément sur les touches  $(1)$  et  $(2)$ .
- **z** Décrochez votre combiné en maintenant cet appui.
- **a** Relachez les deux touches.
- **A** Appuyez successivement sur les touches  $(MEM)$   $(\pm)$   $(2)$  et raccrochez le combiné.
- l Pour revenir au mode de numérota- $\frac{1}{2}$  tion initiale effectuez les opérations  $\frac{1}{2}$ 1 2 3 et appuyez successive-<br>ment sur les touches  $\mathcal{P}(m) \oplus \mathcal{P}(3)$ .

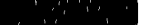

#### PROGRAMMER VOTRE NOM ET VOTRE NUMERO DE FAX

Ces 2 informations, nom et numéro de fax, seront systématiquement inscrites sur les télécopies émises.

Pour les entegistrer, utilisez la fiche de programmation jointe à votre appareil en 5 exemplaires, en respectant les instructions figurant au dos du document.

Conservez les exemplaires supplémentaires joints à votre appareil.

N'utilisez pas de photocopie de ce document pour programmer vos nom et numéro de fax.

Remarques à /'attention des techniciens :

- l'appareil n'est pas connectable à un schéma d'alimentation IT.
- l'entrée secteur répond au niveau de sécurité tension excessive.
- l'entrée ligne téléphonique B et la prise combiné A répondent au niveau de sécurité TRT.
- l'entrée d'alimentation C répond au niveau de sécurité TBTS.

# **LES FONCTIONS TELEPHONE**

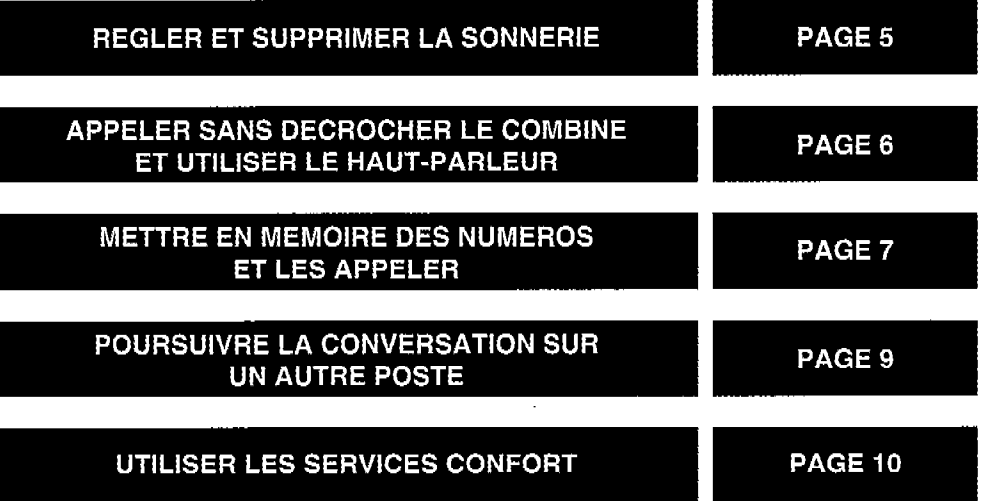

**WAORTANT** A SAN WAS TRANSPORTED TO A RELATED TO THE RELEASE. VOTRE GALEO 1000 SE COMPORTE COMME UN TELEPHONE SI LA TOUCHE FAX N'EST PAS ENCLENCHEE (ETEINTE). POUR L'UTILISATION EN FAX. VOIR LES FONCTIONS TELECOPIEUR.

# **REGLER ET SUPPRIMER LA SONNERIE**

Vous pouvez choisir un volume sonore de sonnerie parmi deux disponibles :

**q** Faites-vous appeler ou attendez la réception d'un appel pour régler la sonnerie.

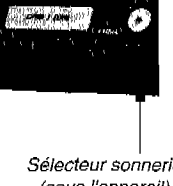

Sélecteur sonnerie (sous I'appareil)

o-1-2

0 - supprimée

**Q** Placez le sélecteur sonnerie sur

1 -faible

une des positions :

 $2 -$  forte

SUPPRESSION SONNERIE Le voyant EN LIGNE

La sonnerie est faible, forte ou supprimée.

clignote lorsque vous recevez un appel.

# **APPELER SANS DECROCHER LE COMBINE** ET UTILISER LE **HAUT-PARLEUR**

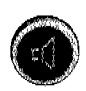

Pour prendre la ligne, appuyez sur la touche (comp) jusqu'à ce que vous entendiez la tonalité.

Le voyant EN LIGNE s'allume.

2 Composez le numéro de votre correspondant.

Si votre correspondant ne répond pas ou s'il est occupé, appuyez sur la touche ① pour raccrocher.

Oécrochez le combiné à la réponse de votre correspondant.

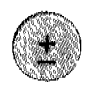

**NIVEAU SONORE:** Appuyez sur la touche  $(\pm)$  à tout moment.

Il y a 4 niveaux différents.

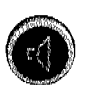

**RAPPEL DU DERNIER NUMERO COMPOSE:** 

Appuyez sur les touches (40) puis  $(BIS)$ .

Le dernier numéro composé reste mémorisé. Pour effacer le bis, appuyez sur la touche  $\circledR$  puis 2 fois sur (PROG.) puis sur les touches (BIS) (4).

En cours de communication, pour mettre en service ou supprimer le haut-parleur, appuyez sur la touche (4), la communication ne sera pas coupée.

# **METTRE EN MEMOIRE DES NUMEROS** ET LES APPELER

Votre GALEO 1000 possède 10 mémoires dont l'accès se fait d'abord par appui sur la touche (MEM) puis sur l'une des touches de  $(\boldsymbol{0})$  à  $(\boldsymbol{9})$ .

### METTRE EN MEMOIRE UN NUMERO A 8 CHIFFRES

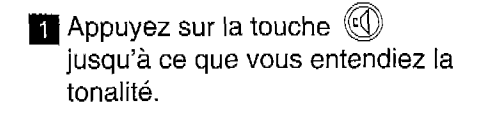

Le voyant EN LIGNE s'allume.

**2** Appuyez sur la touche CPROG. **SALE OF LI** 

> **q** Composez le numéro de votre correspondant.

 $q$  Appuyez sur la touche  $\overline{C^{FROG}}$ 

Numéro de 16 chiffres maximum.

 $\blacksquare$  Appuyez sur une touche de  $(\bm{0})$ à  $\left(\widehat{\boldsymbol{g}}\right)$  pour mémoriser le numéro.

**a** Appuyez sur la touche  $\mathbb{Q}$  pour raccrocher ou recommencez depuis le point  $\mathbb Z$  pour mettre un numéro dans une autre mémoire.

Pour effacer un numéro : appuyez sur<br>© puis deux fois sur <del>Onos</del>⊃ puis sur l'une<br>des touches de ( **0**)a à 9

#### METTRE EN MEMOIRE UN NUMERO PRECEDE DU 16 OU DU 19

**Appuyez sur la touche**  $\mathbb{Q}$ jusqu'à ce que vous entendiez la tonalité.

**Appuyez sur la touche** (PROG.) et composez le 16 ou le 19.

Le voyant EN LIGNE s'allume.

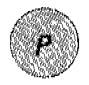

- $\bm{s}$  Appuyez sur la touche  $(\bm{P})$ et composez le numéro de votre correspondant.
- "Numéro de 16 chiffres  $1$ maximum.
- 4 Appuyez sur la touche CPROG.
- $\overline{\mathbf{g}}$  Appuyez sur une touche de  $(\boldsymbol{\theta})$ à  $(\boldsymbol{g})$  pour mémoriser le numéro.
- **G** Appuyez sur la touche  $\mathbb{Q}$  pour raccrocher ou recommencez depuis le point  $\blacksquare$  pour mettre un autre numéro en mémoire.

#### APPELER UN NUMERO EN MEMOIRE

- **Appuyez sur la touche (4) jusqu'à** ce que vous entendiez la tonalité (ou décrochez).
- l'de ,yopnt EN LIGNE, G , statistični protestant († 1920)<br>1900 - Carl Barbara, slovenski politik († 1920)<br>1900 - Carl Barbara, slovenski politik († 1920)

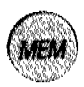

- q Appuyez sur la touche @ puis ( i "') " " " " ':  $\epsilon$ sur la touche  $\epsilon$  puis sur la touche de  $(0)$  à  $(9)$  qui s'état.<br>correspond au numéro appelé. ment.
	- La communication s'établit automatique

**POURSUIVRE LA CONVERSATION SUR UN AUTRE POSTE** 

La fonction Maintien de ligne vous permet de poursuivre la conversation en cours sur un autre poste raccordé sur la même ligne téléphonique.

> **10 Prévenez votre correspondant de la** manoeuvre et dites-lui qu'il ne vous entendra plus, le temps pour vous d'atteindre l'autre poste.

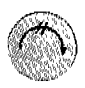

- Appuyez sur la touche et raccrochez le combiné.
- **q** Allez jusqu'à l'autre poste dont vous décrochez le combiné.

Le voyant EN LIGNE clignote.

Vous pouvez poursuivre la conversation précédemment interrompue.

,) Uous disposez de 30 'secondes pour aller décrocher le combiné de l'autre poste."  $A$  issue de ce délai, GALEO 1000 raccrochera automatiquement et le voyant **EN LIGNE s'éteindra.** 

# **UTILISER LES SERVICES CONFORT**

### FRANCE TELECOM MET TROIS SERVICES A VOTRE DISPOSITION :

#### SIGNAL D'APPEL

Pour être prévenu d'un nouvel appel alors que vous êtes déjà en communication, prendre cet appel, et pouvoir passer d'un correspondant à l'autre.

#### TRANSFERT D'APPEL

Pour faire suivre vos appels vers le numéro de votre choix. Ainsi, vos correspondants composent votre numéro de téléphone habituel, et leurs appels vous parviennent.

### CONVERSATION A TROIS

Pour converser avec 2 correspondants en même temps sur votre ligne.

**CES SERVICES SONT ACCESSIBLES PAR ABONNEMENT.** POUR EN BENEFICIER ADRESSEZ VOUS A VOTRE AGENCE FRANCE TELECOM (14, appel gratuit ou 3614 - FRANCE TELECOM - sur votre minitel). 1969 and and Albert Co. (1971)<br>1969 and and and and and Albert Co. (1971)

### LE SIGNAL D'APPEL

a,\ "EV1 cours de q+rJmication,. <un, bjh vpus avertit d'un nouvel appel.

- Prévenez votre correspondant d'un nouvel appel.
- **2** Prenez ce nouvel appel en appuyant sur la touche  $(R2)$ .

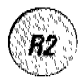

**B** Passez d'un interlocuteur à l'autre en appuyant sur la touche  $(R2)$ .

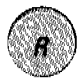

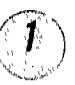

l

Pour quitter définitivement le correspondant avec lequel vous êtes en communication et libérer votre ligne, appuyez sur les touches  $(R)$  puis (1)

#### LE TRANSFERT D'APPEL

Vous souhaitez faire suivre vos communications. **MISE EN SERVICE :** 

> •1 Appuyez sur la touche (~j jusqu'à ce que vous entendiez la tonalité.

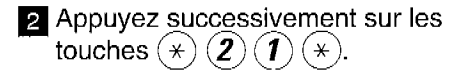

**E** Composez le numéro de téléphone Numéro de téléphone destinataire de vos appels. complet y compris le

,16"

 $\overline{q}$  Appuyez sur la touche  $(\texttt{\#})$  jusqu'à ce que vous entendiez la tonalité.

5 Appuyez sur la touche  $\circledQ$  pour Les appels arriveront raccrocher. **au numéro que vous** 

avez programmé.

#### l ANNULATION :

- $\blacksquare$  Appuyez sur la touche  $\mathbb \mathbb Q$  jusqu'à ce que vous entendiez la tonalité.
- a Appuyez successivement sur les  $t_{\text{turb}}(t)$   $\left(\overline{A}\right)$   $\left(\overline{A}\right)$  et atten touches  $(\textbf{\#})$   $(\textbf{2})$ <br>dez la tonalité.
- $\Box$  Appuyez sur la touche  $\oslash$  pour raccrocher.

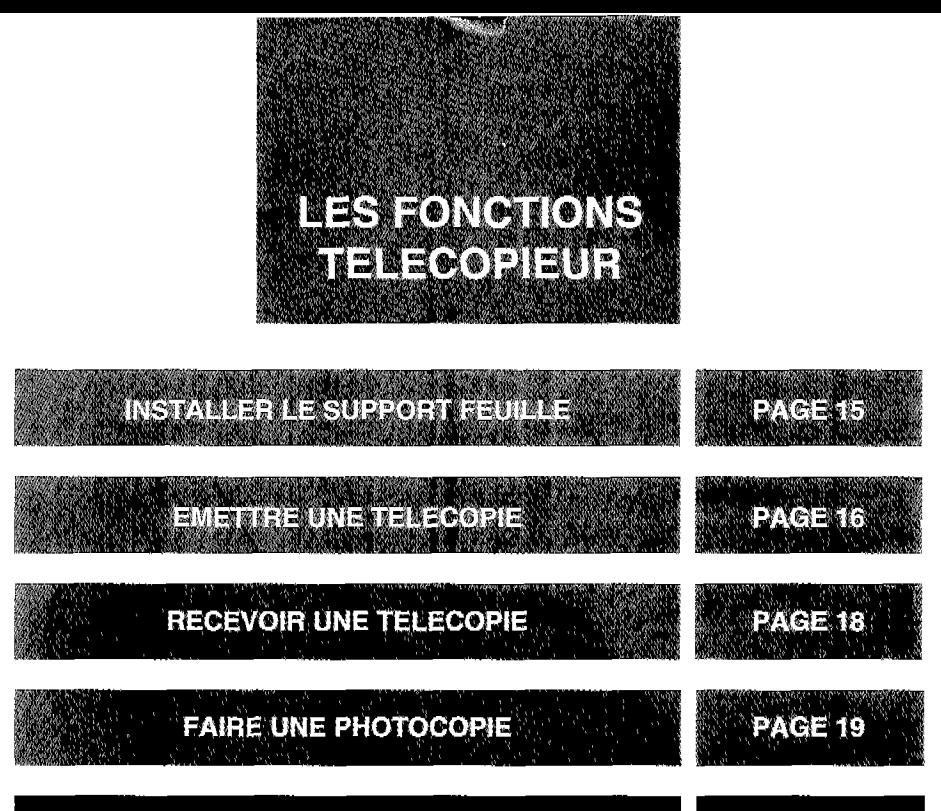

UN PROBLEME ? VERIFIEZ...

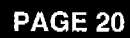

LA TOUCHE <sup>(stop</sup>) VOUS PERMET D'INTERROMPRE L'ETAT PRECEDENT.

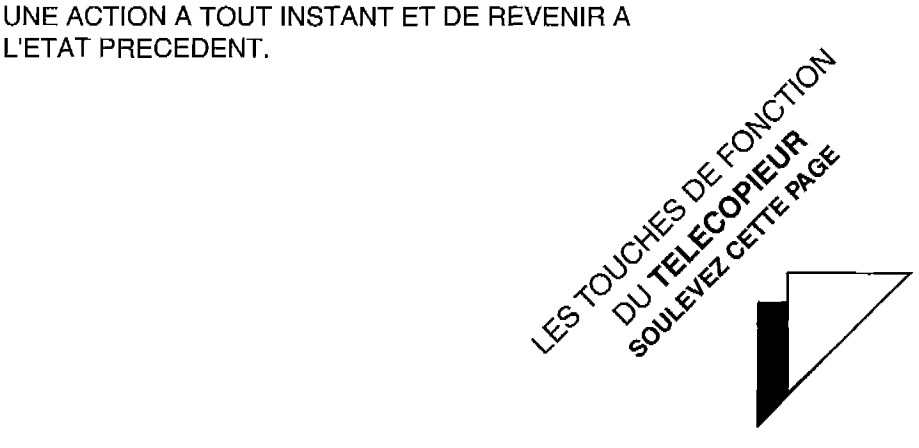

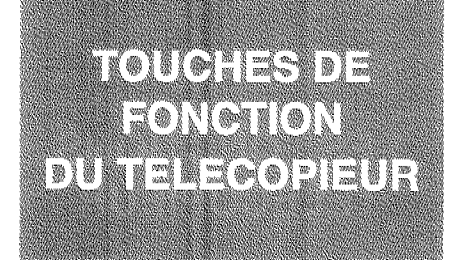

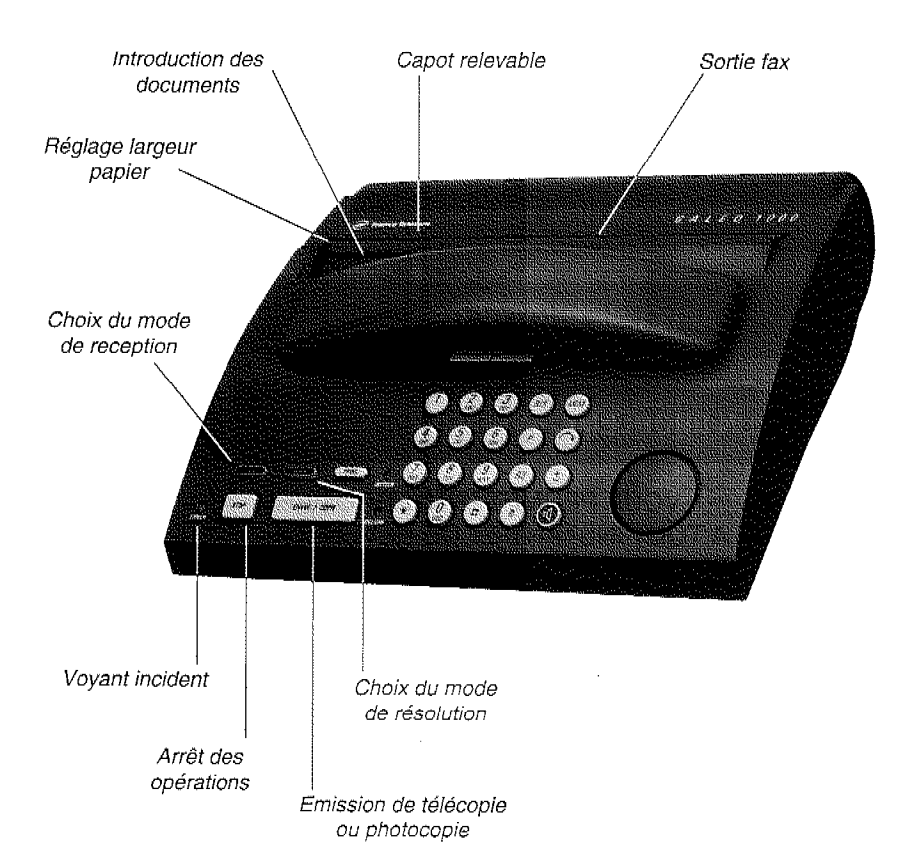

### LA CONVERSATION A TROIS

Vous êtes en communication avec un correspondant A, vous voulez introduire un correspondant B sur votre ligne :

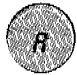

- **H** Appuyez sur la touche  $(R)$  et attendez la tonalité.
- **2** Composez le numéro complet de votre correspondant B.

B décroche : vous pouvez lui parler. Puis revenir à A :

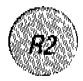

Appuyez sur la touche  $(R2)$ (correspondant à A)

Pour parler en même temps avec A et B :

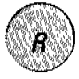

Appuyez sur la touche  $(R)$  puis la  $\overline{\phantom{a}}$ touche  $\widehat{A}$ 

 $B$  ne décroche pas : pour revenir au correspondant A :

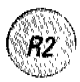

Appuyez sur la touche  $(R2)$ (correspondant à A)

#### **ATTENTION**

#### NE PAS UTILISER DE DOCUMENTS COMPORTANT :

- des trombones, des agrafes,
- des épingles, des collages,
- du ruban adhésif,
- du correcteur liquide
- de l'encre non sèche,
- des photographies.

#### UTILISER DES DOCUMENTS :

- $-$  au format A4 (21x 29,7 cm),
- d'une épaisseur moyenne (du type papier photocopie),
- non transparents,
- non déchirés, froissés ou gondolés.

POUR EXTRAIRE UN DOCUMENT APPUYEZ SUR LA TOUCHE  $\boxed{\overline{sm}}$  OU DEBRANCHEZ ET REBRANCHEZ LE CORDON SECTEUR : LE DOCUMENT S'ÉJECTERA AUTOMATIQUEMENT.

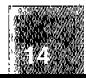

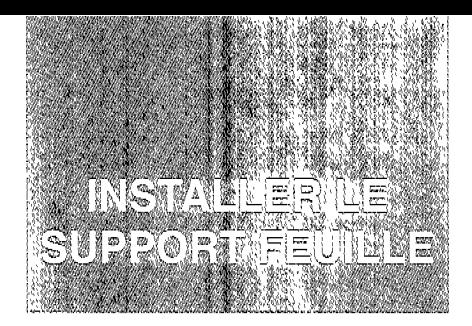

Un support feuille est joint à votre GALE0 1000

**ED** Pour le mettre en place : Insérez les 2 extrémités coudées du support dans les alvéoles situées entre la sortie fax et l'entrée documents.

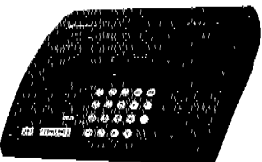

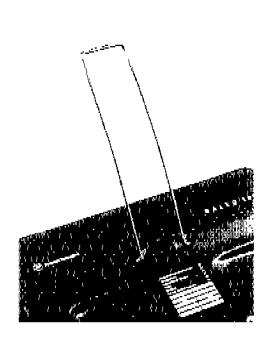

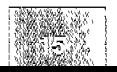

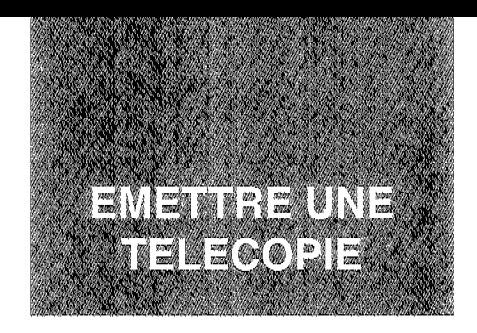

Lorsque vous émettez un document, vous disposez de 2 modes de

- résolution : · mode normal, touche  $\Box$  éteinte, pour un texte de qualité normale.
	- mode fin, touche **B** allumée, pour un texte manuscrit en petits caractères, un tableau de chiffres, un dessin, un document en couleurs.

Le format ne doit pas excéder un A4 (21 x 29,7 cm) et le papier ne doit pas avoir un grammage supérieur à 1 00g/m2.

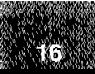

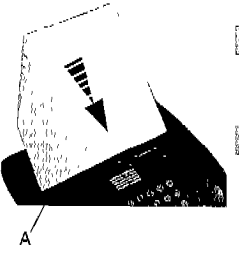

獼 Réglez à la largeur du document à l'aide du curseur (A).

灏 Insérez la page face à transmettre contre le support feuille jusqu'à audition du bip.

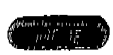

- **Appuyez sur la touche** pour sélectionner le mode de résolution adéquat.
- **M** Décrochez ou appuvez sur la touche (c) et composez le numéro de votre correspondant (complet ou abrégé s'il est en mémoire).

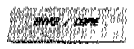

Dès que vous entendez la tonalité du télécopieur de votre correspondant (sifflement aigu), appuyez sur la touche Component

Le témoin FN LIGNE s'allume : le document est émis. Un signal sonore retentit en fin d'émission de la page.

- Si votre document comporte plusieurs pages, insérez la page suivante en fin d'émission de la page précédente dès l'audition du signal sonore.
- En fin d'émission, la communication est automatiquement coupée ; un rapport d'émission indiquant le nombre de pages transmises est imprimé.

REMARQUE : Le témoin erreur allumé fixe signale un incident d'utilisation (par exemple le capot mal fermé) ou clignotant, la fin du rouleau de papier.

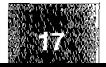

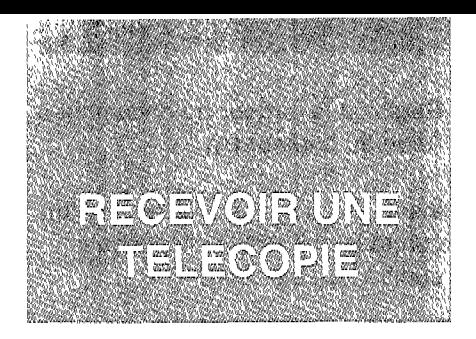

#### Sélectionnez le mode de réception en appuyant sur la touche  $\blacksquare$

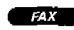

#### RECEPTION MANUELLE : touche  $\blacksquare$  éteinte.

~~~~~~~~~~~~~~~~~~~~~~~~~~~~~~~~~~~~~~~~~~~~~~~~~~~~~~~~~~!

Décrochez à la sonnerie d'appel. Vous entendez alors

des bips intermittents : un télécopieur vous appelle.

**Appuyez sur la touche**  $\boxed{\phantom{a}\phantom{a}\phantom{a}\phantom{a}\phantom{a}}$  vous recevez la et raccrochez votre combiné. *télécopie*.

<sup>63</sup> Si au cours d'une communication téléphonique, votre correspondant désire vous envoyer une télécopie, effectuez l'opération

#### RECEPTION AUTOMATIQUE : touche  $\blacksquare$  allumée.

a katalog sa katalog sa katalog sa katalog sa katalog sa katalog sa katalog sa katalog sa katalog sa katalog s<br>Manazarta

GALE0 1000 décroche automatiquement lors d'un appel pour recevoir une télécopie.

S'il s'agit d'un appel téléphonique , votre correspondant recevra une tonalité aiguë,

Vous pouvez régler le nombre de sonneries (2 à 5) avant le décroché automatique : pour cela, utilisez la fiche de programmation utilisateur.

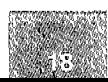

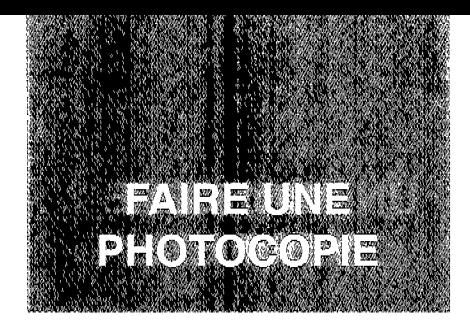

GALE0 1000 peut aussi assurer une fonction photocopie.

Insérez le document à photocopier La touche mode face à copier vers l'arrière, contre s'allume. le support feuille, jusqu'à audition du bip.

 $\mathbb Z$  Appuyez sur la touche  $\boxed{\phantom{a}$   $\phantom{a}$   $\phantom{a}$   $\phantom{a}$  Votre appareil imprime

la photocopie du document.

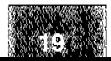

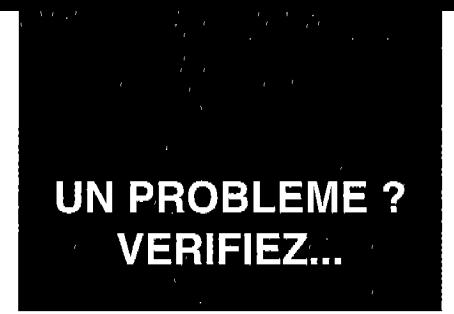

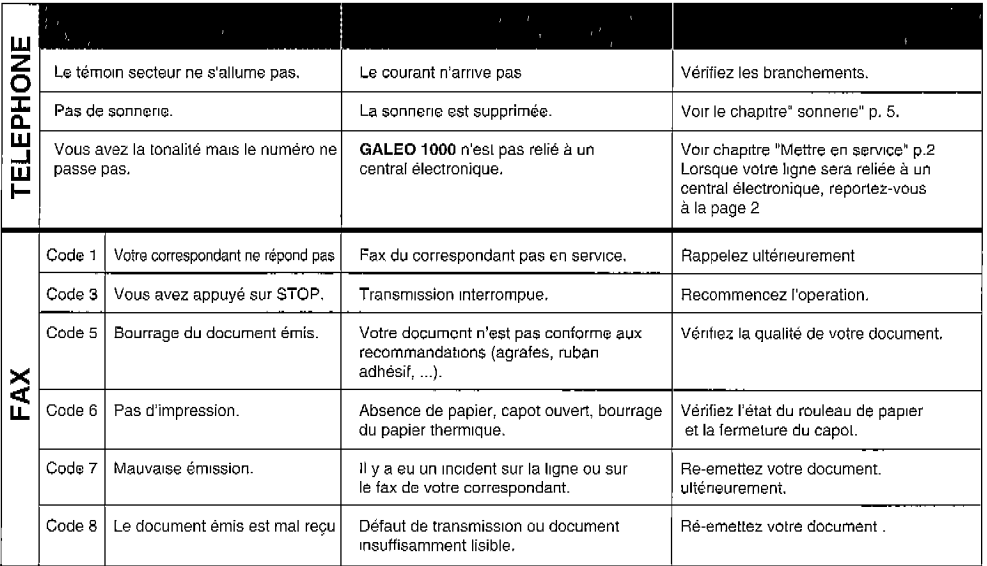

Pour modifier les réglages d'origine de votre GALE0 1000 et POUR TOUTE QUES-TION, TÉLÉPHONEZ AU :

# 36 68 93 33

de

8 h à 19 h (lundi au vendredi) - 9 h à 12 h (samedi matin) (3 UT par minute, soit 2,19 F. TTC)\*

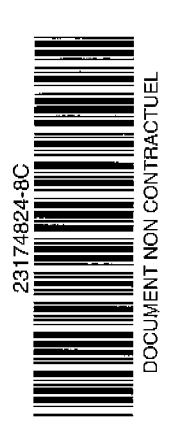

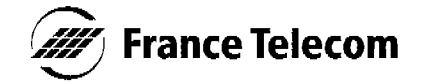

Direction Générale 6, place d'Alleray 75505 PARIS Cedex 15

RCS PARIS B 380 129 866